# **EDUROAM na OPF**

Popis připojení k EDUROAM na OPF pro uživatele OPF a externí uživatele

# **Připojení k Eduroamu**

Abyste se mohli připojit k síti Eduroam musíte splnit následující dva kroky.

## **Krok č.1: Nastavení identity**

- po přihlášení do **[archívního Horde](https://horde-old.opf.slu.cz)** vybereme z vrchního menu nabídku **Můj účet** a položku **Heslo**
- vyberte které heslo chcete měnit. V dolní roletce zvolte heslo na **Eduroam** (Wi-fi) [\(Obr 1\)](https://uit.opf.slu.cz/_media/horde:heslo.png)
- zadejte Vaše **stávající heslo** do [SJP](https://uit.opf.slu.cz/sluzby:sjp)
- zadejte Vaše **nové heslo**
- potvrďte heslo
- pro úspěšnou změnu hesla máme v pravém dolním rohu podmínky pro změnu hesla
- po změně hesla Vás systém odhlásí a přesměruje Vás na webovou stánku, kde dále postupujete dle pokynů
	- $\circ$  při změně hesla do SIP (Novell, Stag) se přihlašujete novým heslem
	- při změně hesla do Eduroam se přihlašujete vaším **stávajícím heslem do SJP (Novell, Stag)!!!**

## **Krok č.2: Vlastní nastavení bezdrátové sítě**

Provedení vlastní nastavení bezdrátové sítě na notebooku:

- Pro **Windows Vista,7,8,10** tento skript pro [automatické nastavení](https://uit.opf.slu.cz/_media/opf-eduroam-aes-v3.exe)
- **Pro OS Android** použijte tento [návod](https://uit.opf.slu.cz/navody:eduroam:android).
- **Pro Windows XP** použijte tento [návod.](http://www.slu.cz/help/cz/eduroam/navod-k-pripojeni/windows-xp)

# **První připojení k síti**

Pro přihlášení je nutné se přihlásit ve formátu eduroam identity tzn.:

```
student: o123456@slu.cz a heslo eduroam z kroku 1.
zaměstnanec: prijmeni@slu.cz a heslo eduroam z kroku 1.
v identitě může být pro zjednodušení i @opf.slu.cz
```
# **Podpora**

Pokud budete mít s přístupem problémy, kontaktujte nás osobně nebo na emailu jezisek@opf.slu.cz

nebo macura@opf.slu.cz. V případě potřeby poskytneme podporu Eduroam uživatelům jiných organizací.

Upozornění! Zaměstnanci ÚIT nemohou jednotlivě řešit všechny uživatele a nastavovat jim jejich notebook. V první řadě je potřeba pokusit se nastavit Váš notebook sami podle návodu. V případě, že jste návod nečetli, nemůžeme Vám pomoci.

## **Pokrytá místa**

Eduroam je na všech budovách univerzity. Konkrétně jsou přístupové body umístěny:

### **Budova na Univerzitním náměstí (hlavní budova)**

```
 Foyer u VS - pokrývá VS, foyer, přízemí budovy A a část univerzitního
náměstí
   Chodba u MS - pokrývá MS, jídelnu, studovnu a aulu.
   1. patro budova A
   2. patro budova A
   3. patro budova A, včetně oblasti u děkanátu
   4. patro budova A, učebna A501
   2. patro budova B
   3. patro budova B
   0. patro budova B - sklep s učebnami a AIESEC
```
Pokryta je dnes celá budova na Univerzitním náměstí. Pokud někde zaznamenáte zhoršený signál, prosím ohlašte nám to. Slabá místa mohou být ještě pokryta.

### **Budova na Vyhlídce**

 0. patro budovy s učebnami VC008 a VC010 Fakultní odborná knihovna Aula a učebeny v části E 1. patro budova B

Kliknutím zobrazíte [mapa pokrytí v ČR](https://maps.google.com/maps?f=q&hl=en&geocode=&q=http://ermon.cesnet.cz/pokryti/eduroam-cs_CZ.kml&source=embed)

### **IP Adresy, FW a Omezení**

Síť Eduroam je umístěna mimo vnitřní síť SU. Do vnitřní sítě SU je povolen přístup jen na veřejně přístupné služby (web, mail,…). Pro přístup na ostatní zdroje v síti SU je potřeba použít VPN přístup. Konektivita do Internetu je monitorována a filtrována.

Adresní prostor je neveřejný, adresa je přidělována z DHCP serveru z rozsahu adres 10.136.0.16 - 10.136.20.254

#### **Podmínky pro připojení**

 Každý uživatel roamingu je povinen se řídit podmínkami roamingu hostující a domácí sítě a dále zásadami přijatelného užití akademické sítě CESNET – viz www.cesnet.cz Každý uživatel roamingu je povinen okamžitě reagovat na výzvy a pokyny správy sítě hostující i domácí sítě a roamingového centra CESNETu. Každý uživatel roamingu je plně odpovědný za zneužití svých osobních údajů (heslo, certifikát,...), umožňujících mu přístup do sítě. Pro uživatele se dále na používání služby vztahuje i Směrnice rektora 17 z roku 2004 - Pravidla užívání počítačové sítě SU v Opavě

From: <https://uit.opf.slu.cz/>- **Ústav informačních technologií**

Permanent link: **<https://uit.opf.slu.cz/navody:eduroam?rev=1490345934>**

Last update: **2017/03/24 08:58**

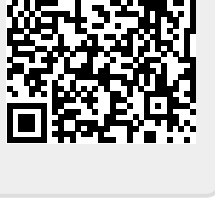